# **Alternative pre-processing tools for Elmer**

# **ElmerTeam CSC – IT Center for Science, Finland CSC, 2018**

# **Mesh generation capabilities of Elmer suite**

### • **ElmerGrid**

onative generation of simple structured meshes

### • **ElmerGUI**

oplugins for tetgen, netgen and ElmerGrid

- No geometry generation tools to speak about
- No capability for multibody Delaunay meshing
- Limited control over mesh quality and density
- Complex meshes must be created by other tools!

# **Open Source software for Computational Engineering**

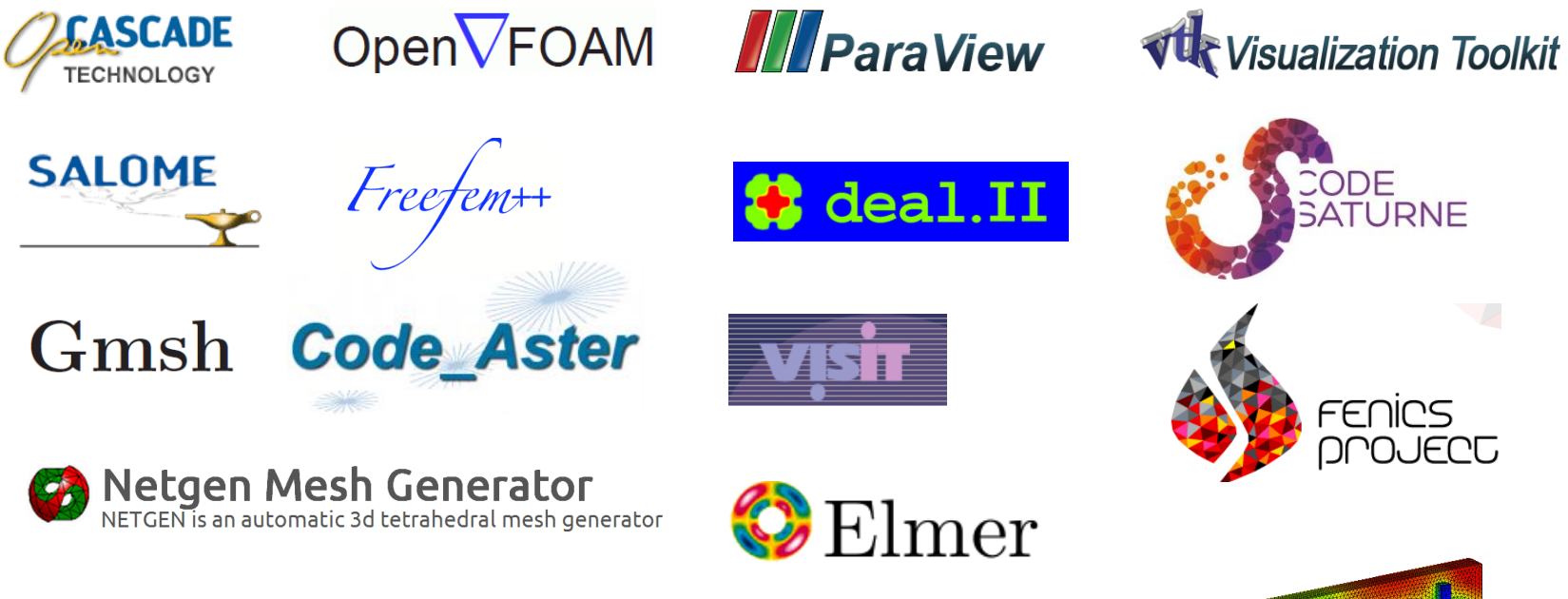

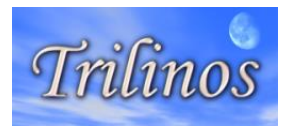

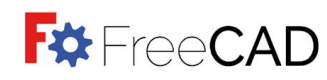

**PETSc** 

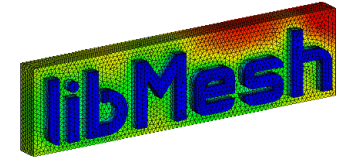

 $csc$ 

# **Open source software in computational engineering**

• Academicly rooted stuff is top notch

oLinear algebra, solver libraries oPetSc, Trilinos, OpenFOAM, LibMesh++, …

- CAD and mesh generation not that competitive oOpenCASCADE legacy software oMesh generators netgen, tetgen, Gmsh are clearly academic oAlso for OpenFOAM there is development of commercial preprocessing tools
- Users may need to build their own workflows from the most suitable tools

oAlso in combination with commerial software

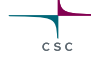

### **Open Source Mesh Generation Software for Elmer**

• **ElmerGrid**: native to Elmer oSimple structured mesh generation oSimple mesh manipulation oUsable via ElmerGUI

#### • **ElmerMesh2D**

oObsolite 2D Delaunay mesh generator usable via the old ElmerFront

#### • **Netgen**

oCan write linear meshes in Elmer format oUsable also as ElmerGUI plug-in

#### • **Tetgen**

oUsable as ElmerGUI plug-in

### • **Gmsh**

oIncludes geometry definition tools oElmerGUI/ElmerGrid can read the format msh format

### • **SALOME**

oElmerGrid can read the unv format written by SALOME oPreliminary version for direct interface to

### • **FreeCAD**

Elmer

- oOpen source community driven effort also based on OpenCascade
- oPreliminary version for direct interface to Elmer

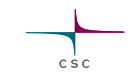

# **Commercial mesh generation software for Elmer**

• GiD

 $\bullet$  …

oRelatively inexpensive

oWith an add-on module can directly write Elmer format

• Comsol multiphysics

oElmerGUI/ElmerGrid can read .**mphtxt**format

• HyperMesh

oUsable via the UNV export

• Ask for your format:

oWriting a parser from ascii-mesh file usually not big a deal

### **Mesh generation tools – Poll (5/2018)**

#### What mesh generation software do you use with Elmer?

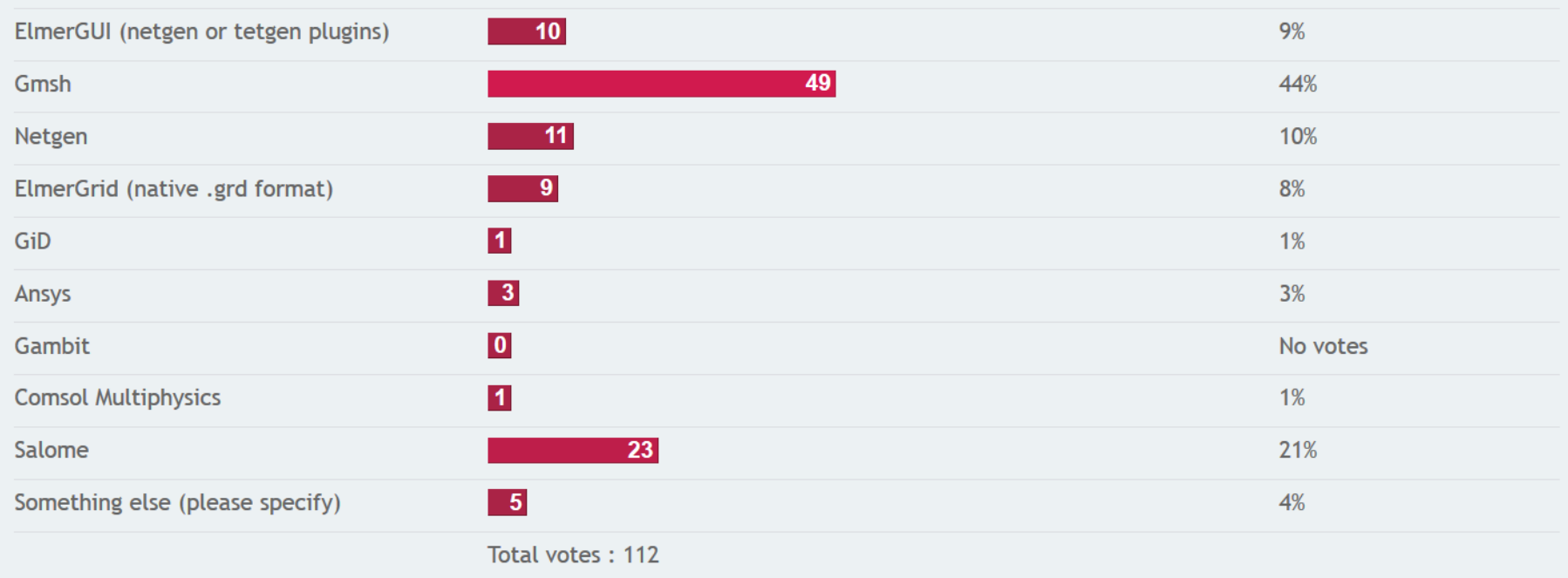

C<sub>SC</sub>

### **CAD – SALOME**

#### **http://www.salome-platform.org/**

- SALOME is an open-source software that provides a generic platform for Pre- and Post-Processing for numerical simulation. It is based on an open and flexible architecture made of reusable components.
- SALOME is a cross-platform solution. It is distributed as open-source software under the terms of the GNU LGPL license. You can download both the source code and the executables from this site.
- SALOME can be used as standalone application for, or as a platform for integration of the external third-party numerical codes.

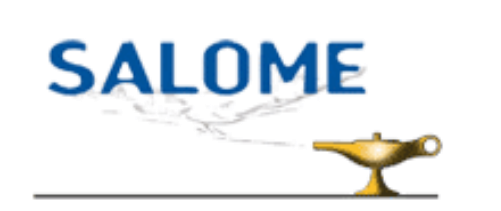

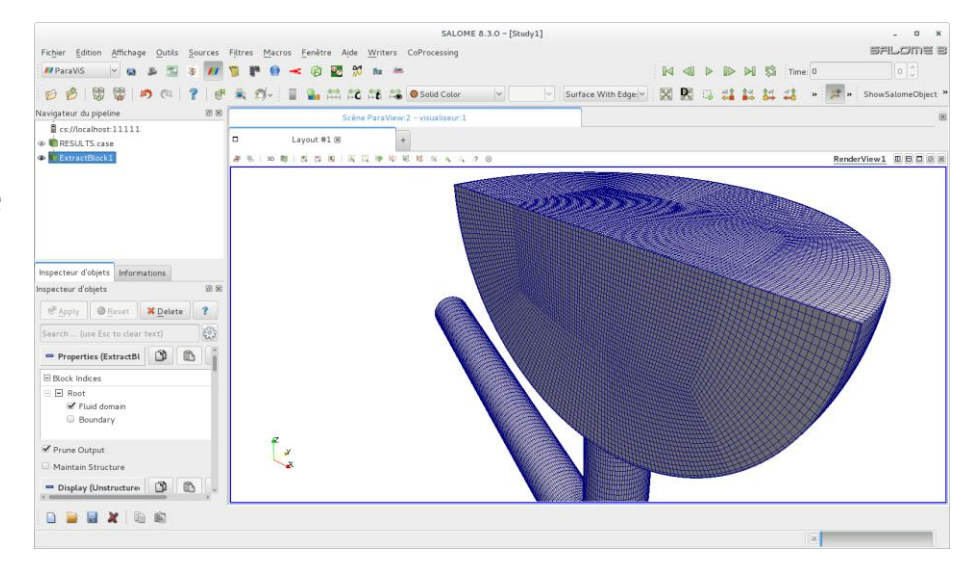

# **Using Salome with Elmer**

There are some instructions in Wiki

- http://www.elmerfem.org/wiki/index.php/Salome
- The **.unv** format provides a channel from Salome to Elmer o**ElmerGrid 8 2 test.unv –autoclean** oOr direct opening with ElmerGUI
- Unv import of ElmerGrid tries to maintain the names and save them to **mesh.names** file of mesh directory

oSet "Use Mesh Names = True" to Simulation section

• There is active development of Elmer plug-in by the open source community

oFollow discussion on the Elmer forum

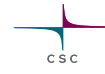

### **Elmer interface in SALOME**

#### **(Open source development by Rainer Jacob and Matthias Zenker)**

#### **Motivation:**

- Salome already offers CAD, mesh creation and post processing via ParaView
- multiple loops of Salome <-> Elmer, if a geometry is not straight forward and mesh quality vs. time is critical

#### **Solution**

- Replace the ElmerGUI by an interface to the ElmerSolverthat is directly accessible from Salome
- interface mimics the essential GUI functions for setting up and running a simulation
- Seamless integration into Salome by using the Object Browser and the object properties inside Salome
- Keep Elmers xml-solver files to reduce maintenance
- Log files for export/archiving the Solver output

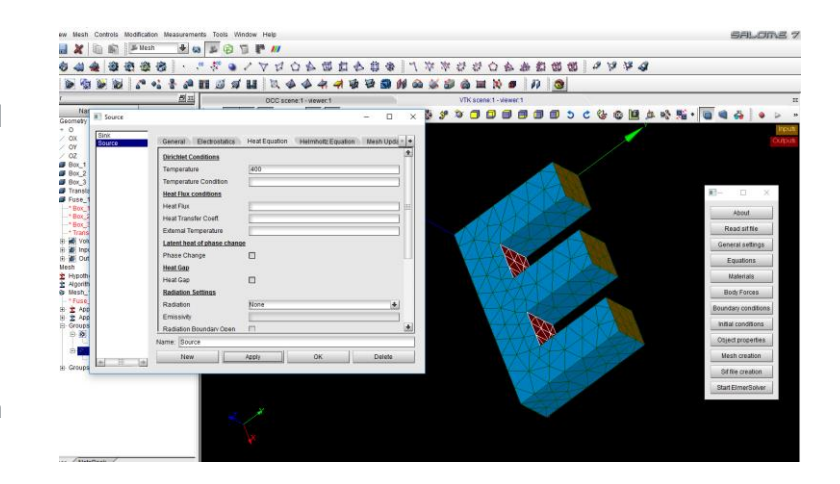

### **Demo**: <https://youtu.be/D2-dp4UxblY>

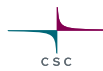

### **FreeCAD**

#### **https://www.freecadweb.org/**

- FreeCAD is a parametric 3D modeler made primarily to design real-life objects of any size.
- Parametric modeling allows you to easily modify your design by going back into your model history and changing its parameters.
- FreeCAD is open-source and highly customizable, scriptable and extensible.
- FreeCAD is multiplatfom (Windows, Mac and Linux), and reads and writes many open file formats such as STEP, IGES, STL, SVG, DXF, OBJ, IFC, DAE and many others.

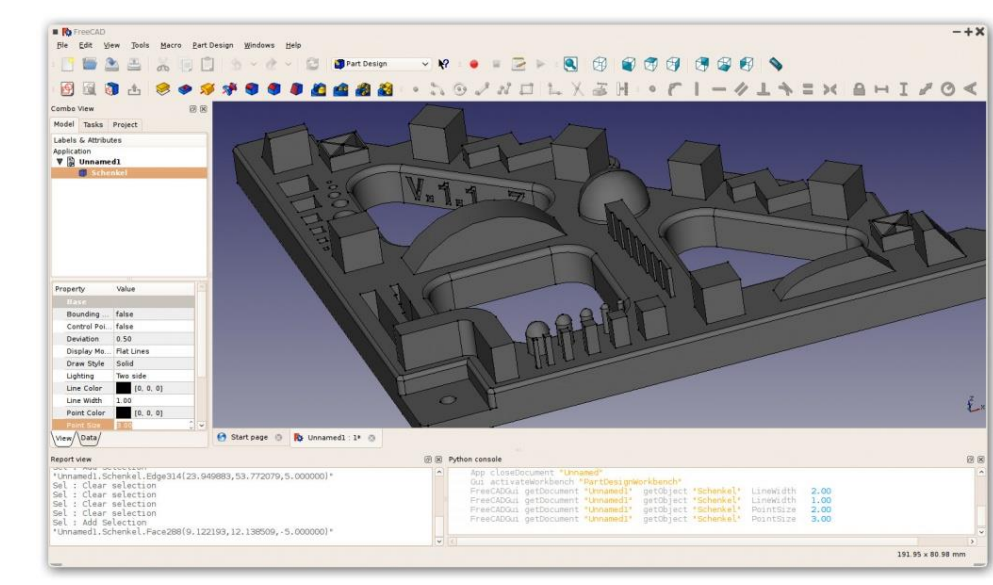

 $c s c$ 

### **Gmsh**

### **http://gmsh.info**

- Written by C. Geuzaine and J.-F. Remacle
- Gmsh is a free 3D finite element grid generator with a build-in CAD engine and post-processor
- Its design goal is to provide a fast, light and user-friendly meshing tool with parametric input
- Gmsh is built around four modules: geometry, mesh, solver and post-processing.
- The specification of any input to these modules is done either interactively using the graphical user interface or in ASCII text files using Gmsh's own scripting language.
- Probably the most popular academic mesh generation for finite element method

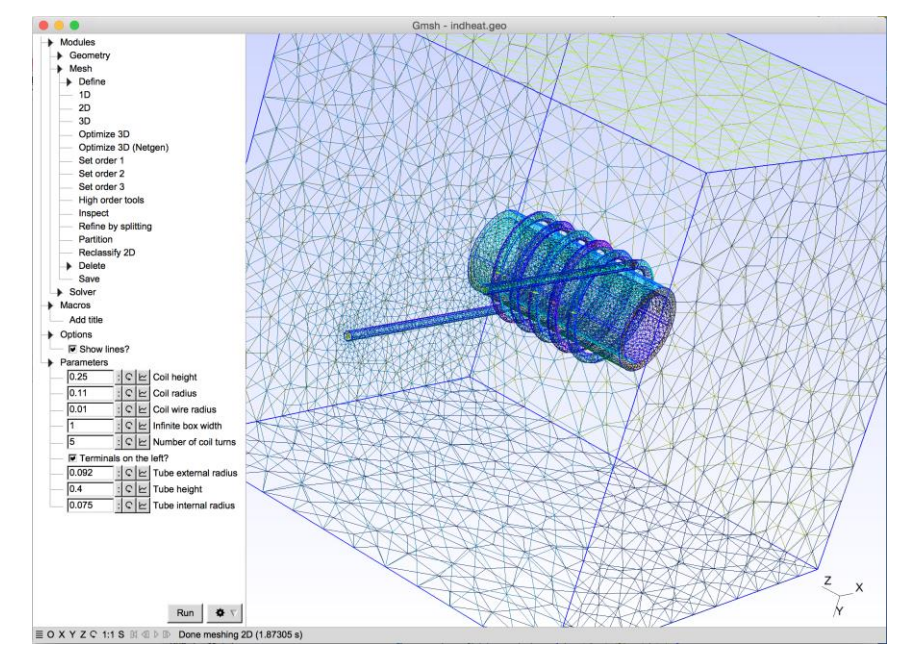

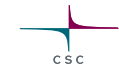

# **Using Gmsh with Elmer**

- Saving of the mesh in native gmsh format o Suffix .msh
- Usually saving all geometric entities is most robust method
	- o Elmer automatically drops lower dimensional entities
	- $\circ$  Elmer renumbers BCs and bodies with 1,2,3,...

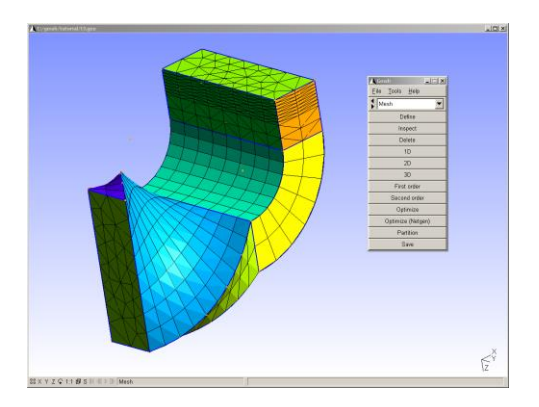

- In Gmsh: File -> Save as Filename: test.msh MSH Options Version 2.0 ASCII Save all (ignore physical groups)
- In ElmerGUI File -> Open : test.msh
- Or ElmerGrid: **ElmerGrid 14 2 test.msh -autoclean** (creates a mesh file in directory test)

# **Exercise: Gmsh to Elmer export**

- Start gmsh.exe
- Load a existing tutorial in Gmsh  $ot1-t6$
- Create the default mesh for it  $O(Mesh - > 1D, 2D, (3D)$ oA global size factor may be found at Options – Mesh –General – Max. Element size
- Open the mesh in ElmerGUI
- Perform a simple thermal analysis

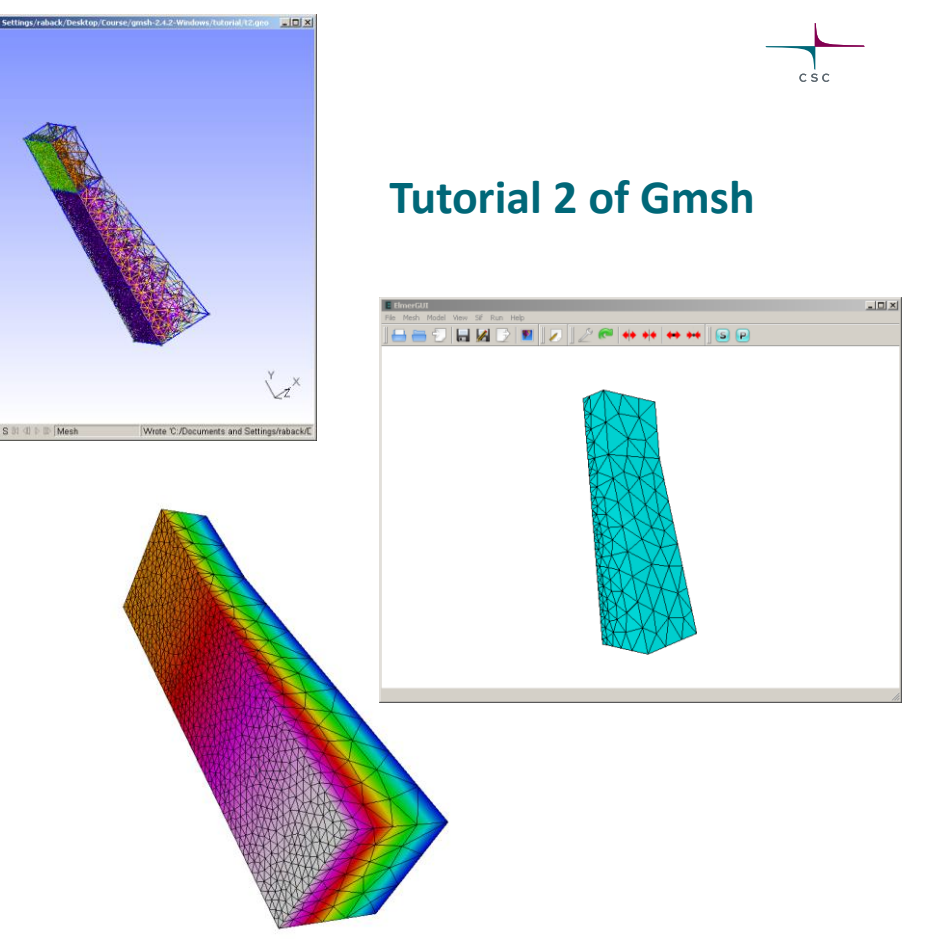

#### **Netgen**

#### **http://ngsolve.org/**

- Developed mainly by Joachim Schöberl
- An automatic 2D/3D tetrahedral mesh generator
- Accepts input from constructive solid geometry (CSG) or boundary representation (BRep) from STL file format
- Connection to OpenCASCADE deals with IGES and STEP files
- Modules for mesh optimization and mesh refinement
- LGPL library
- Netgen as a library is utilized by a large number of GUI projects
- Directly writes meshes in Elmer format (linear only)

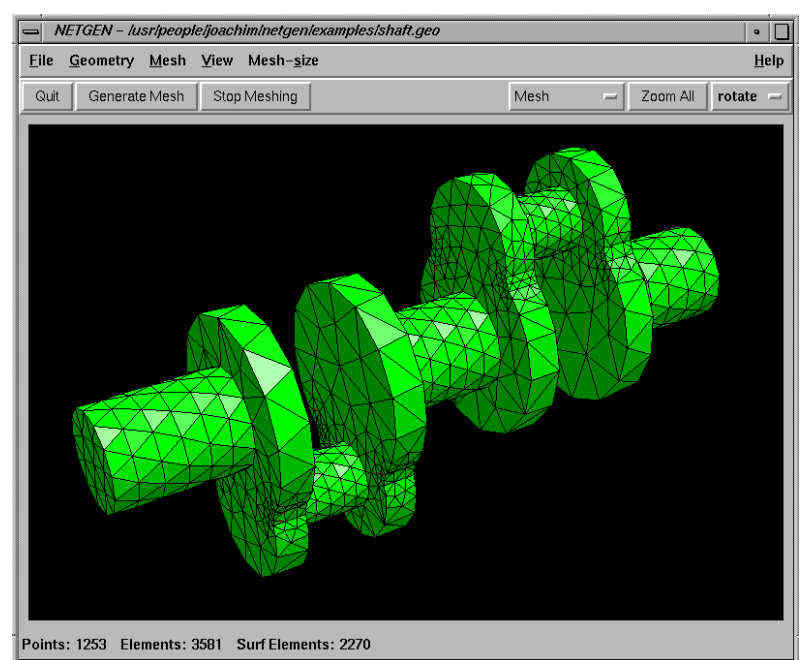

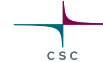

### **GiD**

http://www.gidhome.com

- GiD is devoped at CIMNE, Barcelona
- GiD is a universal, adaptive and user-friendly pre and postprocessor for numerical simulations in science and engineering.
- Designed to cover all the common needs in the numerical simulations field from pre to post-processing: geometrical modeling, effective definition of analysis data, meshing, data transfer to analysis software, as well as the visualization of numerical results.
- A good compromise between features and price
- Enables creation of hybrid meshes (not well supported in Gmsh)
- Elmer plugin for writing meshes in Elmer exist

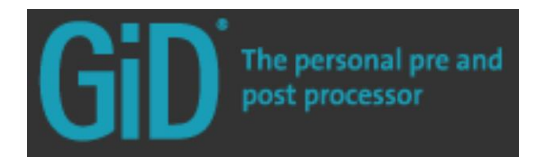

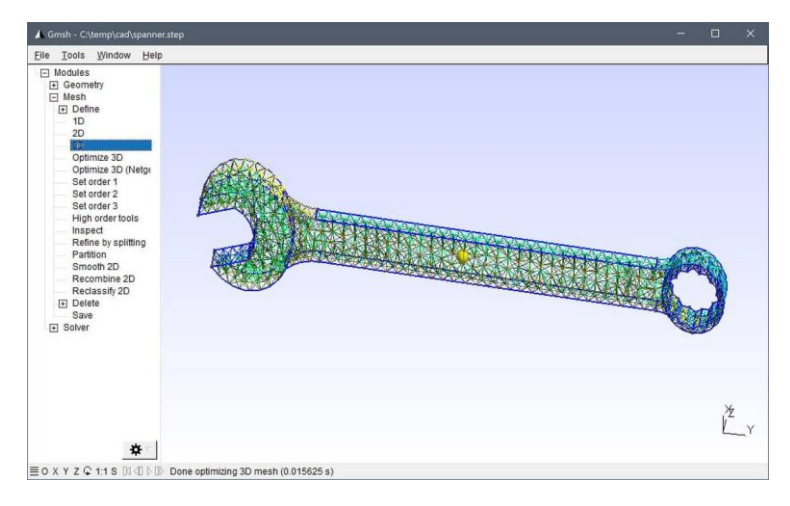

 $C S C$ 

# **Using GID with Elmer**

- Requires special plugins that enable problemtype "Elmer"
- Saves Elmer mesh files directly
- For more details see: http://www.nic.funet.fi/pub/sci/physics/el mer/macros/GiD2Elmer/

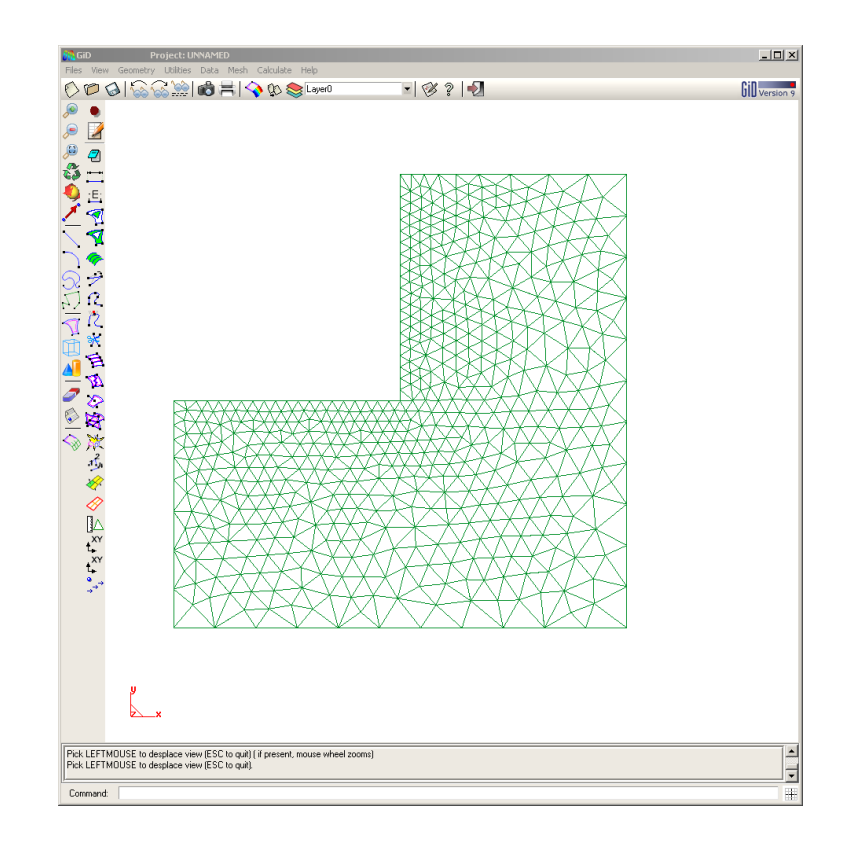

 $C S C$ 

# **Summary of Pre-Processing Workflows in Elmer**

- Simple academic structured oElmerGrid -> ElmerSolver
- Intermediate academic

oGmsh -> ElmerGrid/ElmerGUI-> ElmerSolver

• Complex free

oSALOME/FreeCAD-> ElmerGrid -> ElmerSolver

- Complex commercial oGiD -> ElmerSolver
- And many more....